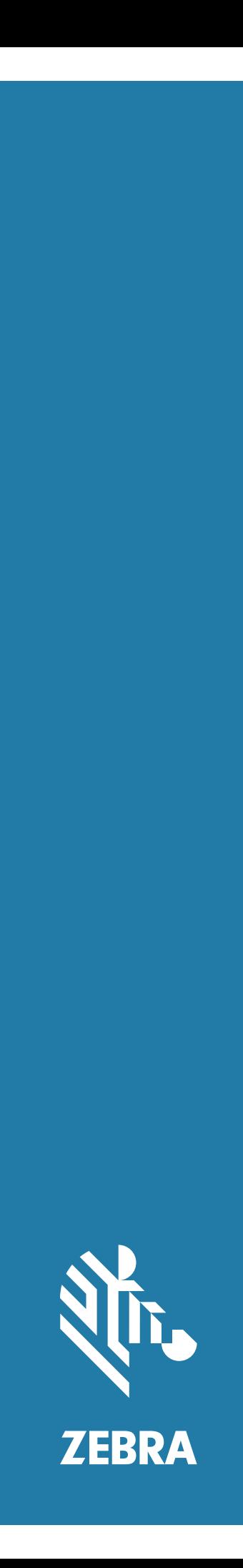

# Android ™ **L10**

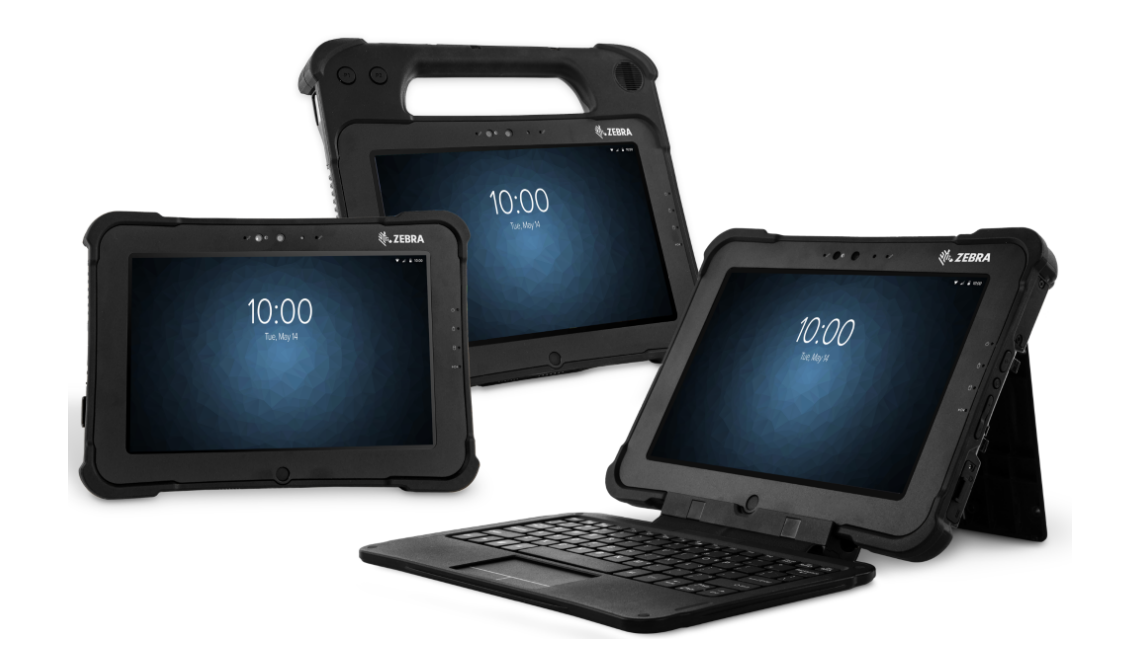

## **Kurzübersicht**

## **Copyright**

ZEBRA und der stilisierte Zebrakopf sind in vielen Ländern eingetragene Marken von Zebra Technologies Corporation. Google, Android, Google Play und andere Marken sind eingetragene Marken von Google LLC. Alle anderen Marken sind das Eigentum ihrer jeweiligen Inhaber. ©2019 Zebra Technologies Corporation und/oder Tochterunternehmen. Alle Rechte vorbehalten.

URHEBERRECHTE UND MARKEN: Ausführliche Informationen zu Urheberrecht und Marken finden Sie unter zebra.com/copyright.

GARANTIE: Vollständige Informationen zur Garantie finden Sie unter zebra.com/warranty.

LIZENZVEREINBARUNG FÜR DEN ENDBENUTZER: Ausführliche EULA-Informationen finden Sie unter zebra.com/eula.

## **Nutzungsbedingungen**

#### **Urheberrechtshinweis**

Diese Bedienungsanleitung enthält eigentumsrechtlich geschützte Informationen von Zebra Technologies Corporation und deren Tochterunternehmen ("Zebra Technologies"). Sie dient ausschließlich zur Information und zur Verwendung durch Parteien, die die hier beschriebene Ausrüstung verwenden und warten. Derartige urheberrechtlich geschützte Informationen dürfen ohne ausdrückliche schriftliche Genehmigung von Zebra Technologies weder verwendet, reproduziert noch an Dritte weitergegeben werden.

#### **Produktverbesserungen**

Die kontinuierliche Verbesserung von Produkten gehört zur Firmenpolitik von Zebra Technologies. Alle Spezifikationen und Designs können ohne vorherige Ankündigung geändert werden.

#### **Haftungsausschluss**

Zebra Technologies ergreift Maßnahmen, um sicherzustellen, dass die veröffentlichten technischen Vorgaben und Handbücher korrekt sind. Es können jedoch Fehler auftreten. Zebra Technologies behält sich das Recht zur Korrektur solcher Fehler vor und schließt jegliche Haftung für daraus entstandene Schäden aus.

#### **Haftungsbeschränkung**

In keinem Fall haftet Zebra Technologies oder eine Person, die an der Entwicklung, Produktion oder Lieferung des beiliegenden Produkts (einschließlich Hardware und Software) beteiligt war, für Schäden jeglicher Art (einschließlich ohne Einschränkung für Folgeschäden wie entgangenem Gewinn, Geschäftsunterbrechung oder Verlust von Geschäftsinformationen), die aus der Verwendung, dem Ergebnis der Verwendung oder der Nichtverwendbarkeit des Produkts entstehen, selbst wenn Zebra Technologies von der Möglichkeit solcher Schäden unterrichtet wurde. Einige Rechtsgebiete lassen den Ausschluss oder die Beschränkung von Neben- oder Folgeschäden nicht zu, sodass die oben aufgeführten Ausschlüsse und Beschränkungen möglicherweise nicht für Sie gelten.

## **XSLATE – Eigenschaften**

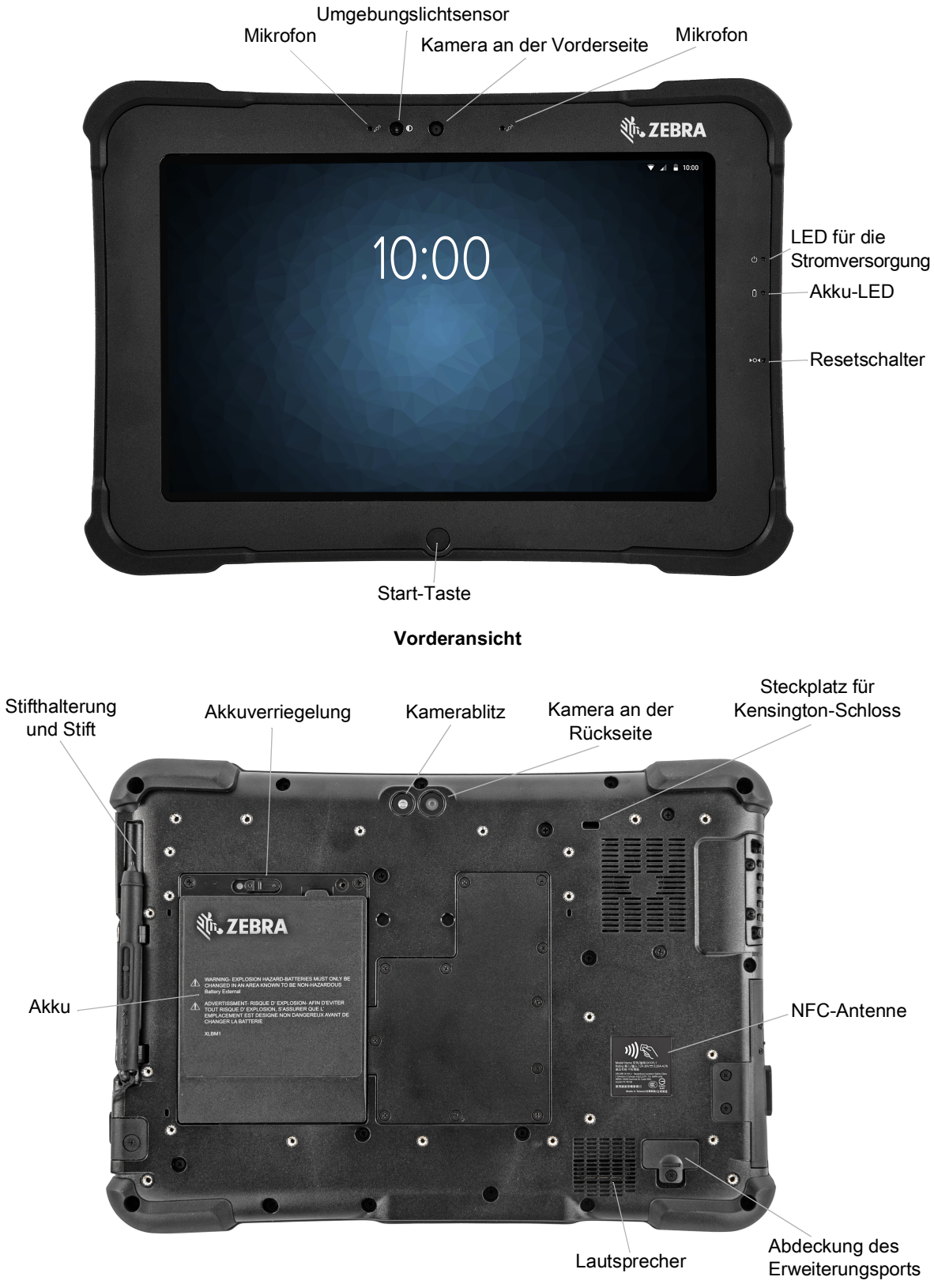

**Rückansicht**

## L10 Android ™ – Kurzanleitung

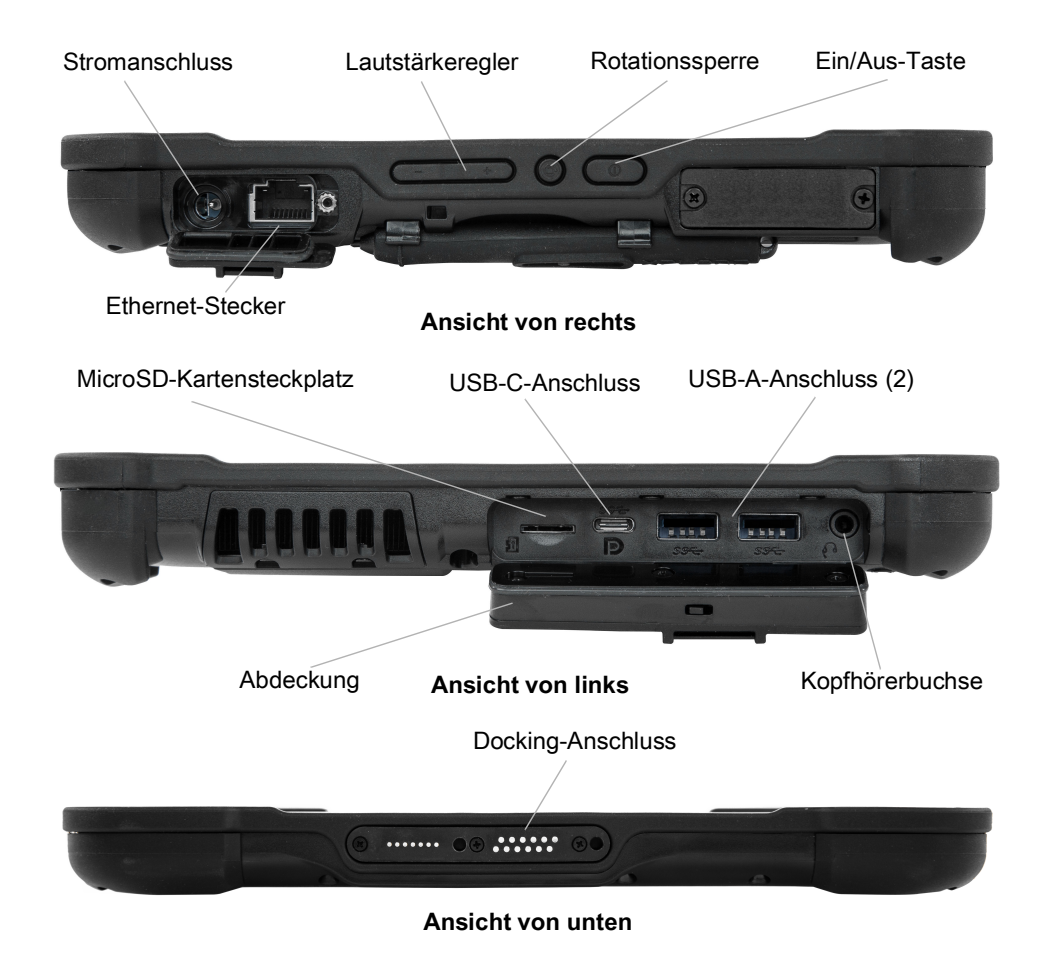

## **XPAD – Eigenschaften**

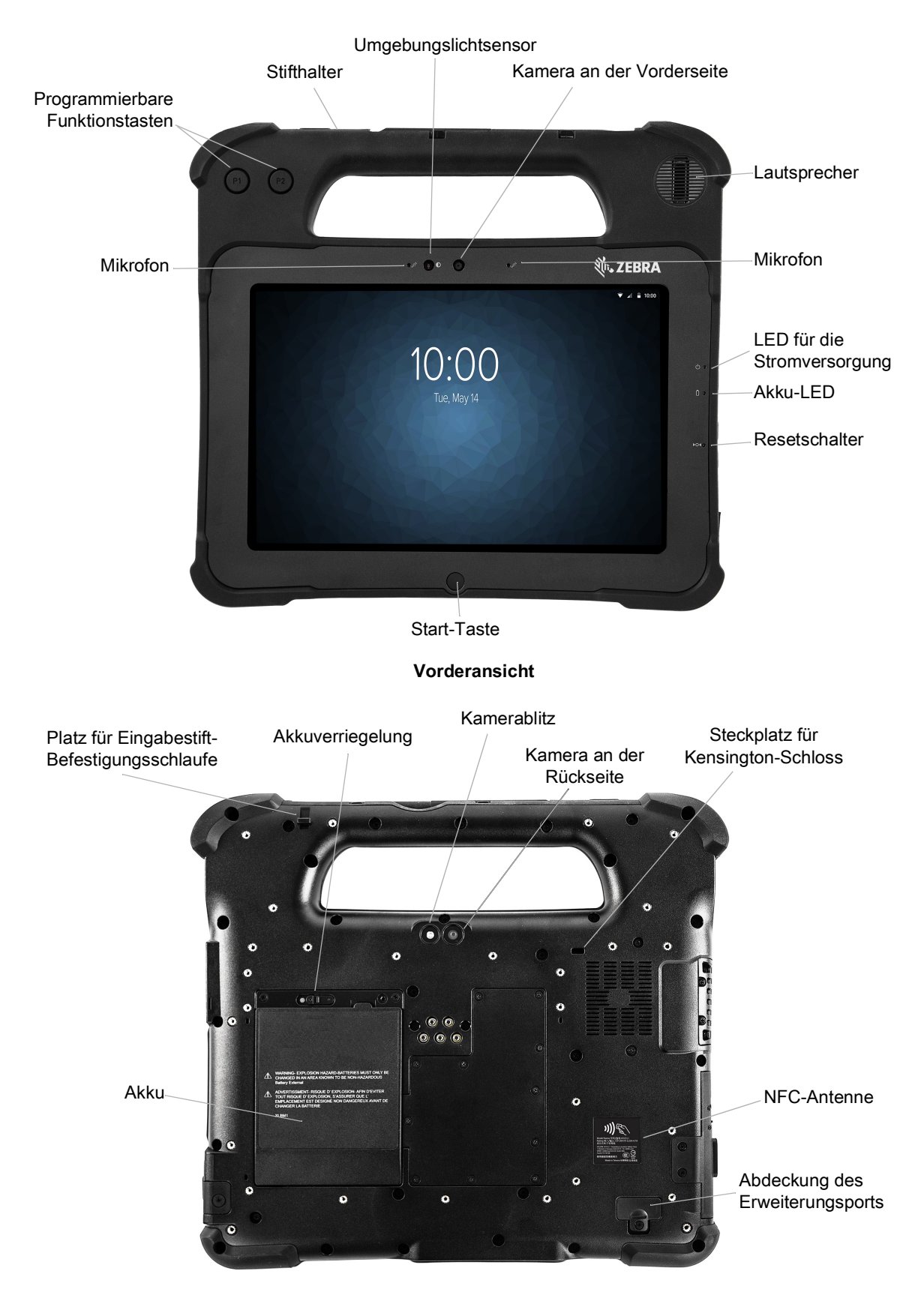

### L10 Android ™ – Kurzanleitung

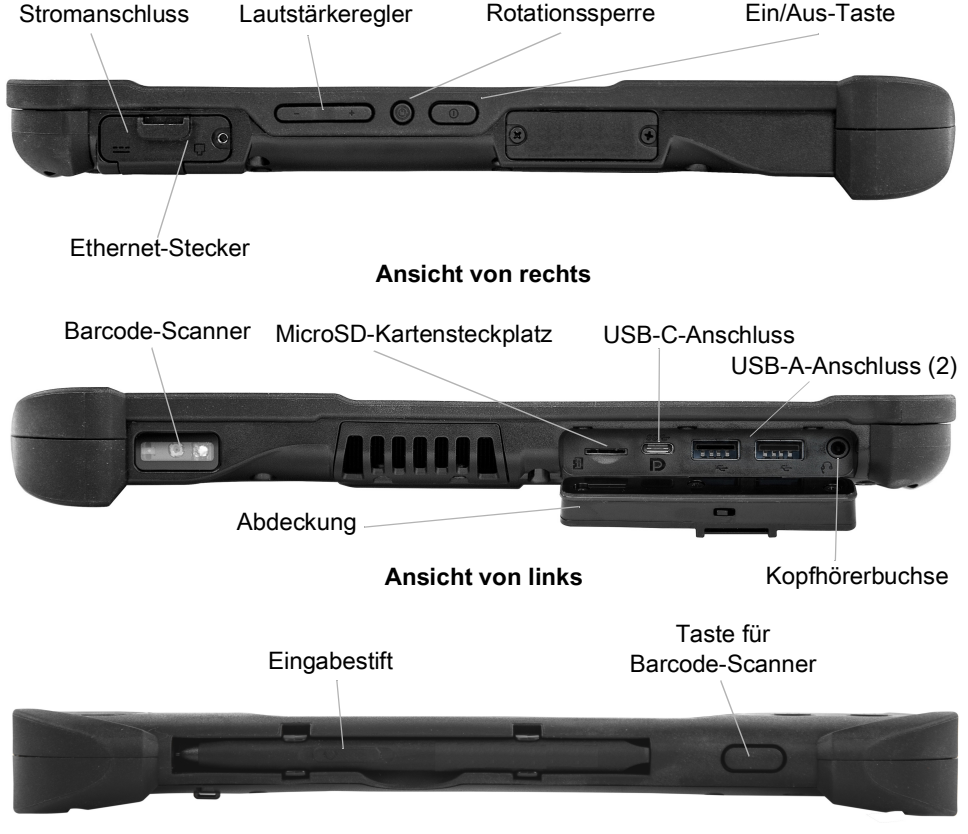

#### **Ansicht von oben**

## **XBOOK ™ L10**

Das XBOOK L10 entspricht dem XSLATE, enthält jedoch eine Begleit-Tastatur und eine KickStrap (Kombination von Seitenstütze und Handschlaufe).

## **Vorbereiten des Tablets für den ersten Einsatz**

In diesem Abschnitt werden die Schritte zur Ersteinrichtung des Geräts beschrieben.

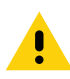

**VORSICHT:** Der Akku wird ab Werk im Versandmodus geliefert. Setzen Sie beim ersten Gebrauch das Tablet und den Akku in das Tablet ein, und schließen Sie es an das Stromnetz an. Dies ist erforderlich, um den Versandmodus des Akkus zu beenden.. Wenn dies nicht durchgeführt wurde und später ein Akku eingesetzt wird, versorgt der Akku das Tablet nicht mit Strom.

#### **Einsetzen der SIM-Karte**

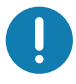

**WICHTIG:** Bevor Sie eine Verbindung zu einem mobilen Breitbandnetzwerk herstellen können, müssen Sie über ein aktives Konto bei einem Mobilfunknetzanbieter **und** eine SIM-Karte in Ihrem Tablet verfügen, um auf mobile Breitbandverbindungen zuzugreifen. Diese SIM-Karte funktioniert wie die SIM-Karte in Ihrem Mobiltelefon, die Sie mit einem Netzanbieter verbindet.

Zwei Nano-SIM-Karten (4 FF) können im SIM-Kartenhalter untergebracht werden, die mit mobilem Breitband verwendet werden können. Wenn Sie nur eine Nano-SIM-Karte einsetzen, setzen Sie die Karte in die Halterung mit der Bezeichnung **SIM1** ein. Wenn Sie zwei SIM-Karten einsetzen, setzen Sie die Karte für den primären Träger in den **SIM1**-Steckplatz und die Karte für den sekundären Träger in den **SIM2**-Steckplatz ein.

**1.** Suchen und entfernen Sie den SIM-Kartenhalter vorsichtig.

**Abbildung 1** Leerer SIM-Kartensteckplatz

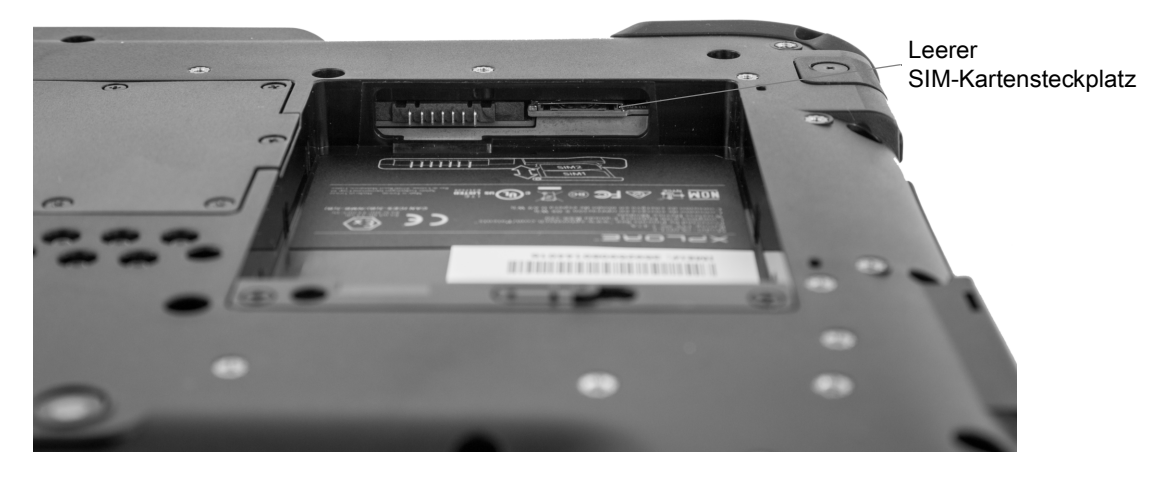

**Abbildung 2** SIM-Kartensteckplatz mit Halter

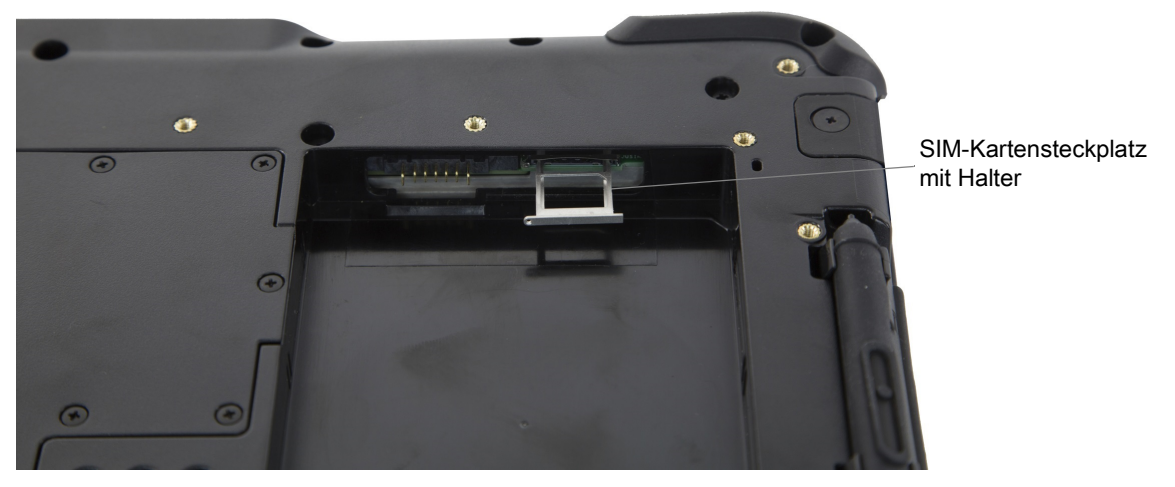

**2.** Setzen Sie die Nano-SIM-Karte so in die Halterung ein, dass sie anliegt. Stellen Sie sicher, dass die SIM-Kontakte (gold) nach unten zeigen und sich die eingekerbte Ecke auf der rechten Seite befindet, wie in diesem Bild und in der Grafik im Akkufach des Tablets dargestellt.

**Abbildung 3** Zwei SIM-Karten im Halter

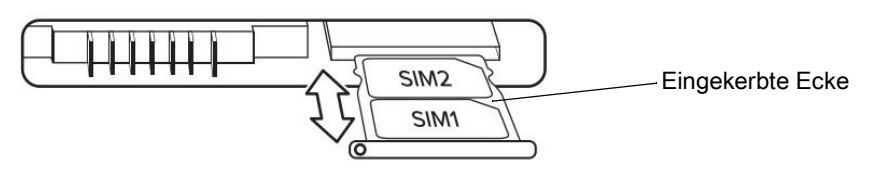

Der Halter kann zwei Nano-SIM-Karten unterbringen. Wenn Sie zwei Nano-SIM-Karten haben, setzen Sie die zweite auf die gleiche Weise in die Halterung ein.

**3.** Nehmen Sie vorsichtig den SIM-Kartenhalter und richten Sie ihn an der Anschlussöffnung des SIM-Kartenhalters aus. Schieben Sie die SIM-Halterung vorsichtig bis zum Anschlag in den Anschluss.

### **Einlegen des Akkus**

So setzen Sie den Akku ein:

**1.** Setzen Sie das gekennzeichnete Ende des Akkus in das Akkufach ein.

**Abbildung 4** Austauschen des Akkus

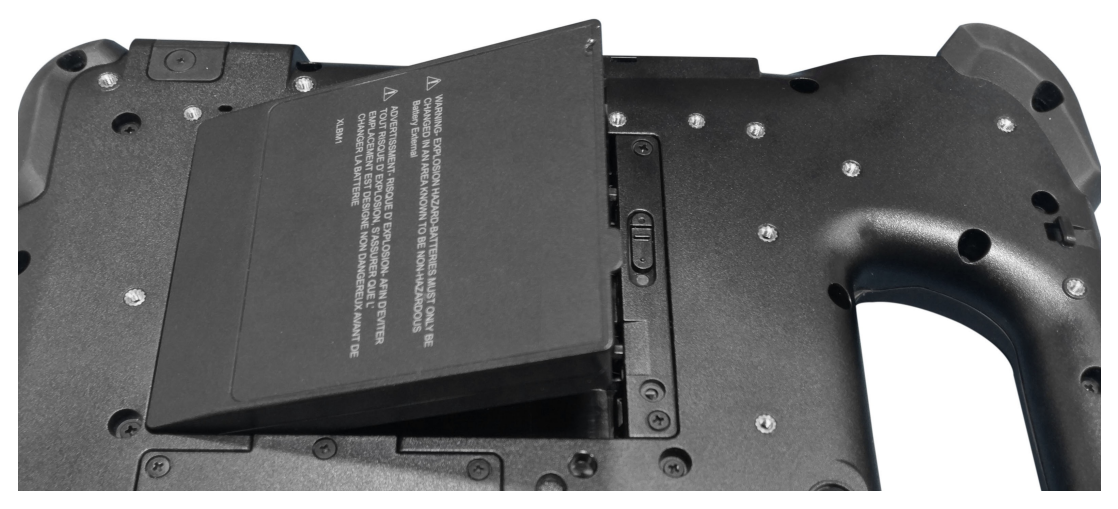

**2.** Drücken Sie den Akku nach unten, bis er einrastet.

#### **Laden des Akkus**

So laden Sie den Akku auf:

- **1.** Schließen Sie das Wechselstrom-Netzkabel an das Netzteil an.
- **2.** Öffnen Sie die Klappe des Stromanschlusses.
- **3.** Schließen Sie das Netzteil an die Stromversorgung an.

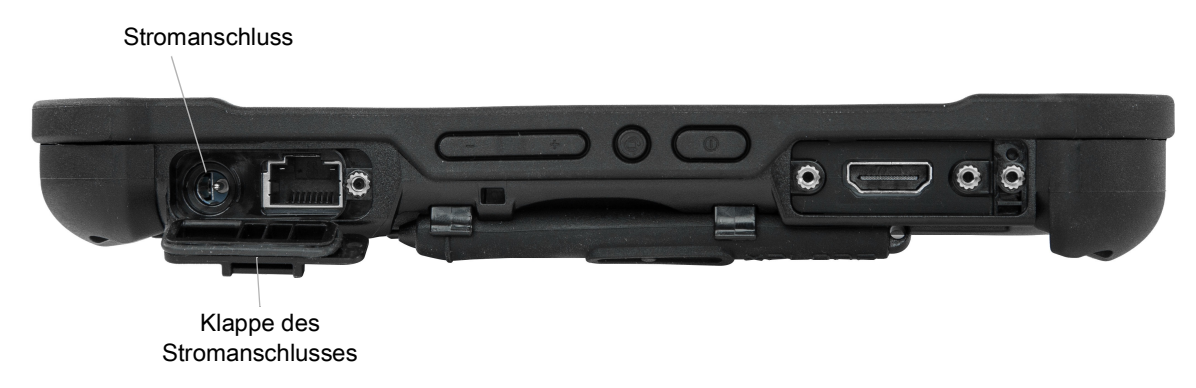

**4.** Schließen Sie das Wechselstrom-Netzkabel an eine Wechselstrom-Steckdose an.

Die Ladeanzeige des Akkus auf der Vorderseite des Tablets blinkt gelb und zeigt damit an, dass der Akku aufgeladen wird. Die Anzeige leuchtet dauerhaft grün, wenn der Akku vollständig aufgeladen wurde.

Lassen Sie das Tablet im Netzbetrieb, bis der Akku vollständig aufgeladen wurde. Sie müssen jedoch nicht warten, bis das Tablet vollständig aufgeladen ist, um es einzuschalten. Das Tablet wird während der Verwendung aufgeladen.

**5.** Drücken Sie kurz die Ein/Aus-Taste, um das Tablet einzuschalten.

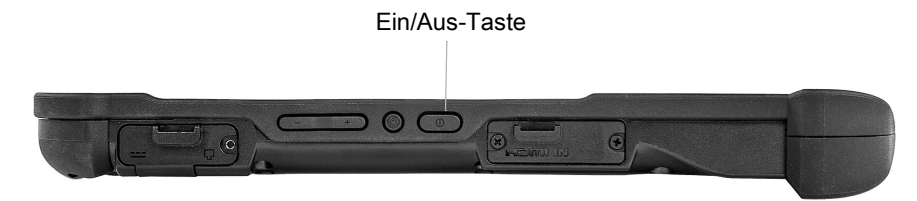

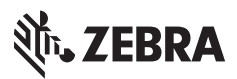

www.zebra.com